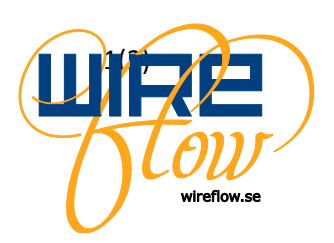

# **How to start using WireQueue**

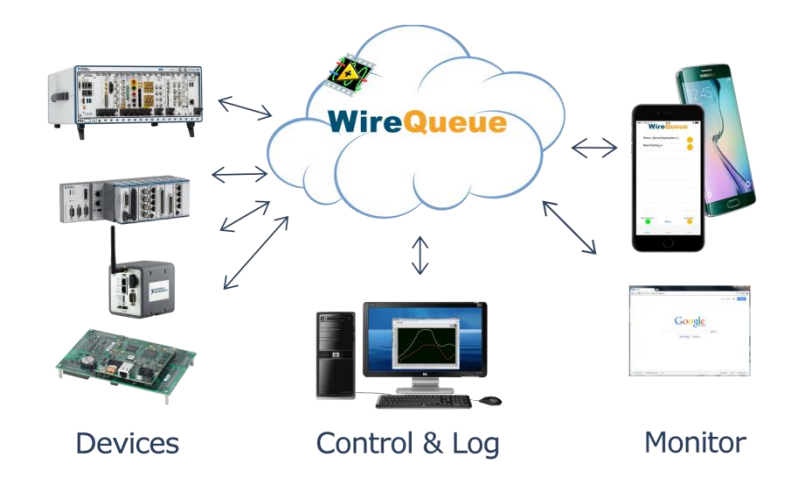

To get up and running you will need to:

- create a new server that only you can access. It has to have a unique *Server Name*
- create an *Admin login/Admin password* so that you can administer your server
- create a *Username/Password*. Only clients that know these credentials are allowed to connect to the server.

Clients can be of many different types, e.g.:

- a PC running LabVIEW
- a cRIO running LabVIEW RT
- a smartphone running Android
- a tablet running iOS
- an ordinary Web browser

Below are the steps you need to go through to get this working:

- 1. Got[o www.wirequeue.com](https://www.wirequeue.com/) and request an Administrator Account. You have to fill in what you want the *Server Name* to be. You will then get a mail containing an *Admin login* and *Admin Password* for this server.
- 2. Use the credentials from step 1 to log in to the Administration Web Page at [www.wirequeue.com.](https://www.wirequeue.com/)
- 3. Note the parameters printed to the left of the page under WireQueue Server Info header. You will need them to use the LabVIEW driver or log into the Apps.
- 4. Scroll down to create a new WireQueue user; fill in Username and Password and press CREATE USER.
- 5. You can now start using WireQueue!

WireFlow AB Theres Svenssons gata 10 SE-417 55 Göteborg Sweden

www.wireflow.se info@wireflow.se Guide AC0078-001, rev A

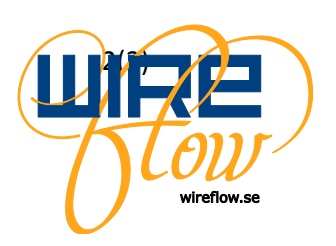

## **1.1 Using the LabVIEW driver**

To use the LabVIEW driver you must fill in the following parameters into the Init.vi or on the front panel of one of the provided examples:

- Server Instance
- Server port
- Username
- Password
- ClientID

You can use the same credentials anywhere. The only thing that has to be unique for every device on your server is its *ClientID*. In the LabVIEW examples *ClientID* is already filled in, but when you write your own code you must choose a value you feel is relevant, just keep it unique on your server.

### **1.2 Using the Mobile Apps**

You use the same credentials when logging in to a Mobile App:

- Username
- Password
- Server instance
- Server port

However, you can't set the *ClientID*. It is always set to the same value as the *Username*.

#### **1.3 Using the Web Client**

The Web Client can be found at [www.wirequeue.com/webclient/](https://www.wirequeue.com/webclient/) When logging in to a Web Client the parameters are slightly different:

- Username
- Password
- Server name

#### Here also *ClientID* = *Username*.

If another device connects to your server with a *ClientID* that is already in use, the other device that uses the same *ClientID* will be kicked off the server.

To avoid these conflicts and make it possible to use more than one mobile or web client simultaneously, you simply have to create Usernames/Passwords on the Admin web page.

www.wireflow.se info@wireflow.se Guide AC0078-001, rev A